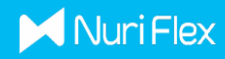

## ADDING \$NBLU TOKEN IN METAMASK

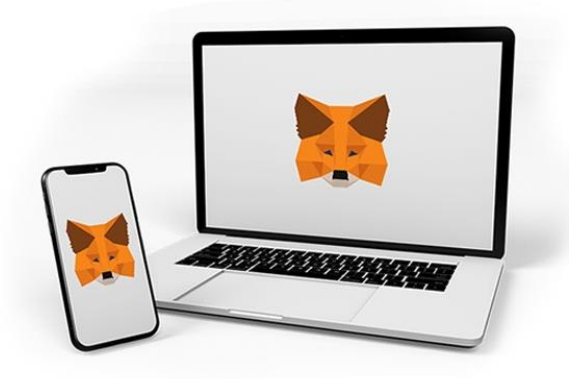

Step 1: Connect your Metamask wallet and select BSC Mainnet.

(Refer to RED Box. Network name may be different depending on how it was added.)

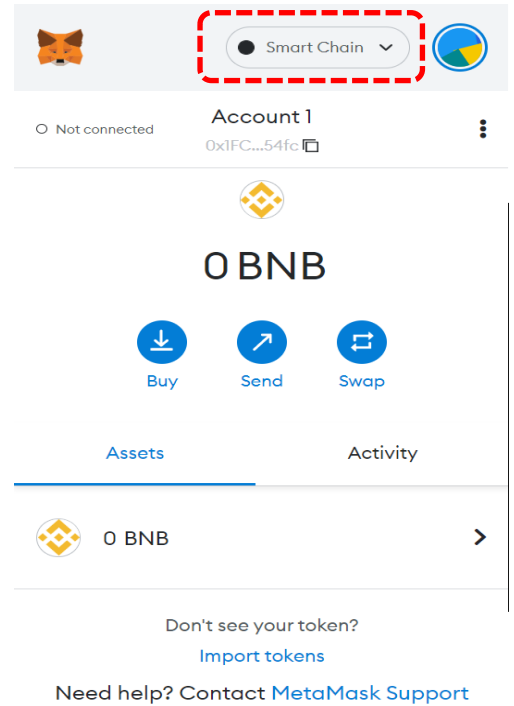

Step 2: Click "Import Tokens"

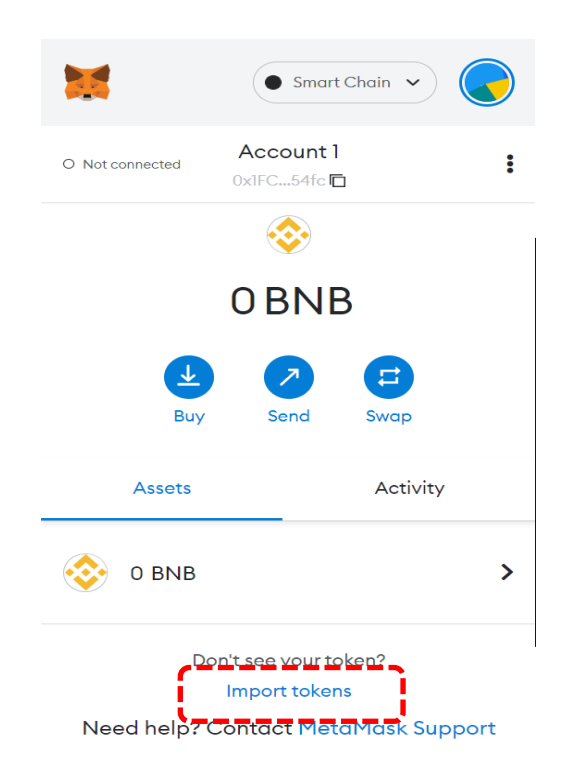

Step 3: Please enter the Token Contract Address shown below. Once entered, Token Symbol(NBLU) & Token Decimal(18) will populate automatically. Click "Add Custom Token" to complete adding NBLU in Metamask.

**Token Contract Address : 0x6bA5657BBFf83cb579503847C6bAa47295Ef79a8**

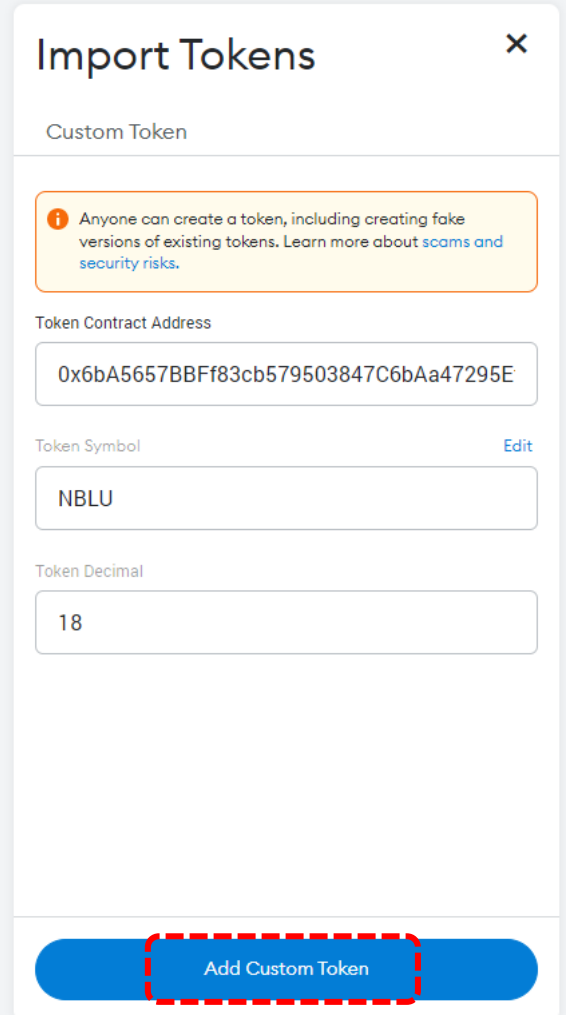

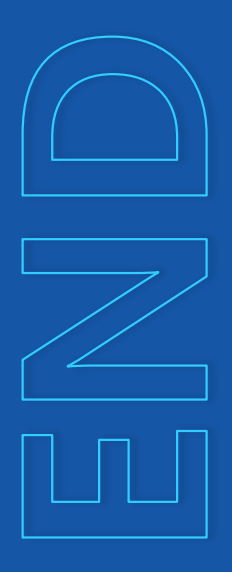

Congratulations! Now \$NBLU has been added to your Metamask wallet.